## Pos 420 unix worksheet essay

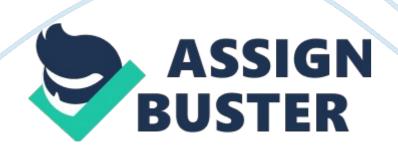

## Pos 420 unix worksheet essay – Paper Example

University of Phoenix Material File Processing Commands Worksheet 1. What UID and PID have the highest amount of physical memory that a process has used and is not swapped out? Show all processes and full output. 2. Using a long listing and no process modifiers, what is the swap space amount for the bash command? 3. When using top command, what command would you use to kill a process? 4. If you were not using top command, what command would you use to kill a process? 5.

What command would you use to manually mount the standard CD-ROM device /dev/db1 at /media/disk? 6. What command would you use to display the amount of available disk space on /dev/db1 in a human readable form? 7. Type in the command grep – – help to access the help manual. Using this information and the information from the text, how would you write a command to find the pattern " 111" in a file called myfile. txt? 1. What UID and PID have the highest amount of physical memory that a process has used and is not swapped out?

Show all processes and full output. top press f press d press p You'll will find cpu usage in descending order for all processes. 2. Using a long listing and no process modifiers, what is the swap space amount for the bash command? top -p pidof\_bash After typing the above command press A (Capital a). You will see the below output. 1 PID USER PR NI VIRT RES SHR S %CPU %MEM TIME+ COMMAND 2021 xyz 20 0 XXXXX XXXX 1664 S 0 0. 2 0: 00. 43 bash 2 PID PPID TIME+ %CPU %MEM PR NI S VIRT SWAP RES UID COMMAND 2021 2019 0: 00. 43 0 0. 20 0 S 22132 16m 4952 1000 bash 3 PID %MEM VIRT SWAP RES CODE DATA SHR nFLT nDRT S PR NI %CPU COMMAND 2021 0. 2 22132 16m 4952 XXX XXXX X664 1 0 S 20 0 0 bash 4 PID PPID UID USER RUSER TTY TIME+ %CPU %MEM S COMMAND 2021 2019 1000 xyz xyz pts/0 0: 00. 43 0 0. 2 S bash Above you can see the swap space. You can also try top -p pidofbash press f press p press enter You'll see the swap space too. 3. When using top command, what command would you use to kill a process? k 4. If you were not using top command, what command would you use to kill a process? ill processid killall processname 5. What command would you use to manually mount the standard CD-ROM device /dev/db1 at /media/disk? mount /dev/db1 /media/disk 6. What command would you use to display the amount of available disk space on /dev/db1 in a human readable form? df -h /dev/db1 7. Type in the command grep - help to access the help manual. Using this information and the information from the text, how would you write a command to find the pattern " 111" in a file called myfile. txt? grep -irna " 111" myfile. txt